# Cisco Business 110 Unmanaged Switch 알아보 기

### 목표

이 문서에서는 Cisco Business 110 비관리형 시리즈 스위치를 소개하고, 일부 기능을 강 조 표시하고, 네트워크에 연결하는 방법을 설명합니다.

#### 적용 가능한 디바이스

• Cisco Business 110 비관리형 스위치

## Cisco Business 110 비관리형 스위치

홈 오피스 또는 소규모 비즈니스를 운영하는 경우, 관리되지 않는 스위치는 네트워크 내 에서 원활한 통신을 지원하는 경제적이고 간단한 툴이 될 수 있습니다.

관리되지 않는 스위치는 네트워크를 확장하기 위한 추가 이더넷 포트를 제공하여 더 많 은 장치가 신뢰할 수 있는 기가비트 이더넷 케이블 연결로 연결될 수 있도록 합니다.

Cisco Business 110 비관리형 스위치는 강력한 네트워크 연결성과 신뢰성을 제공합니 다. QoS(Quality of Service), 루프 감지, 케이블 진단 등의 고급 기능이 이 스위치에서 자 동으로 활성화됩니다.

각 스위치 포트는 독립적으로 자동으로 최적의 속도로 설정되며, 반이중 모드 또는 전이 중 모드로 실행할지 여부를 결정합니다.

CBS110-8PP-D, CBS110-16PP 및 CBS110-24PP 모델은 총 포트의 절반 정도에 PoE(Power over Ethernet) 포트를 제공합니다. 이러한 포트는 무선 액세스 포인트, IP 전화 또는 비디오 감시 카메라를 비롯한 일부 장치에 전원을 공급합니다. 장치 면 전체 에서 노란색 밴드에서 PoE를 활성화하는 포트를 알 수 있습니다.

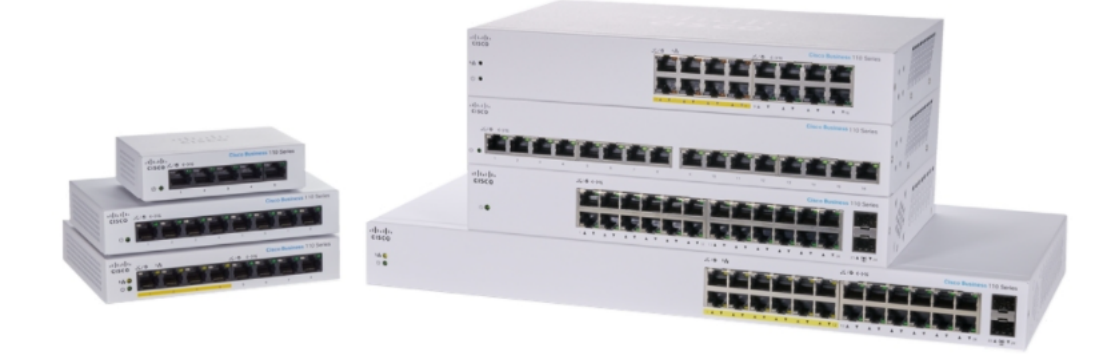

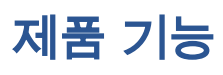

아래 다이어그램은 Cisco Business 110 Series 스위치의 주요 기능을 보여줍니다. 포트 양과 스위치에 PoE(Power over Ethernet)가 있는지 여부에 따라 모델이 약간 다를 수 있 습니다.

- 1. 전원 LED
- 2. 최대 PoE LED(PoE 모델용)
- 3. 링크/액트 LED
- 4. PoE LED(PoE 모델용)
- 5. 기가비트 속도 LED
- 6. PoE 포트(PoE 모델용)

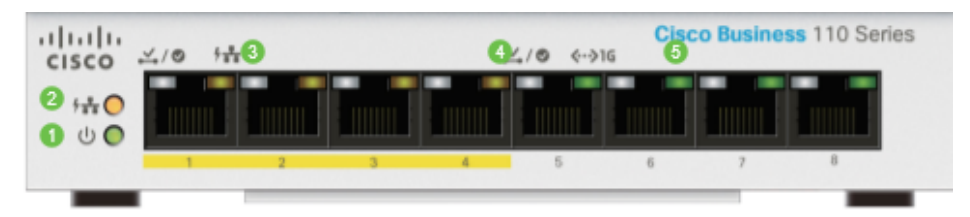

## 스위치 연결

관리되지 않는 스위치를 기존 네트워크에 연결하는 작업은 간단합니다. 스위치를 꺼낸 후 전원 코드를 스위치에 연결한 다음 콘센트에 연결합니다. 이더넷 케이블의 한쪽 끝인 RJ45라고 하는 커넥터를 스위치 포트에 꽂고 반대쪽 끝을 라우터나 네트워크의 다른 스 위치에 연결합니다. 이 연결을 사용하면 스위치에 연결하는 디바이스가 DHCP 서버에 서 주소를 가져올 수 있으므로 나머지 네트워크 및 인터넷과 통신할 수 있습니다.

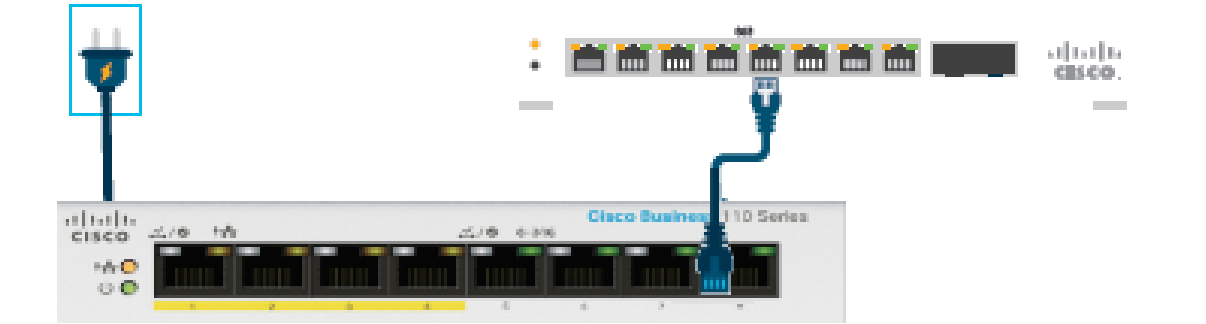

이 시점부터 이더넷 케이블을 사용하는 디바이스에 스위치 포트를 연결할 수 있습니다.

결론

다른 컨피그레이션은 수행할 필요가 없습니다. 네트워크는 이처럼 간단하게 커뮤니케이 션을 확장하고 개선할 수 있습니다!